Die Schreib- und Gestaltungsregeln für die Textverarbeitung (DIN 5008) bilden die Grundlage für professionelle Schriftstücke in Wirtschaft und Verwaltung.

Die folgenden Seiten veranschaulichen die Regeln der neuen DIN 5008 mit praxisgerechten Beispielen zum Nachschlagen.

# **Inhalt**

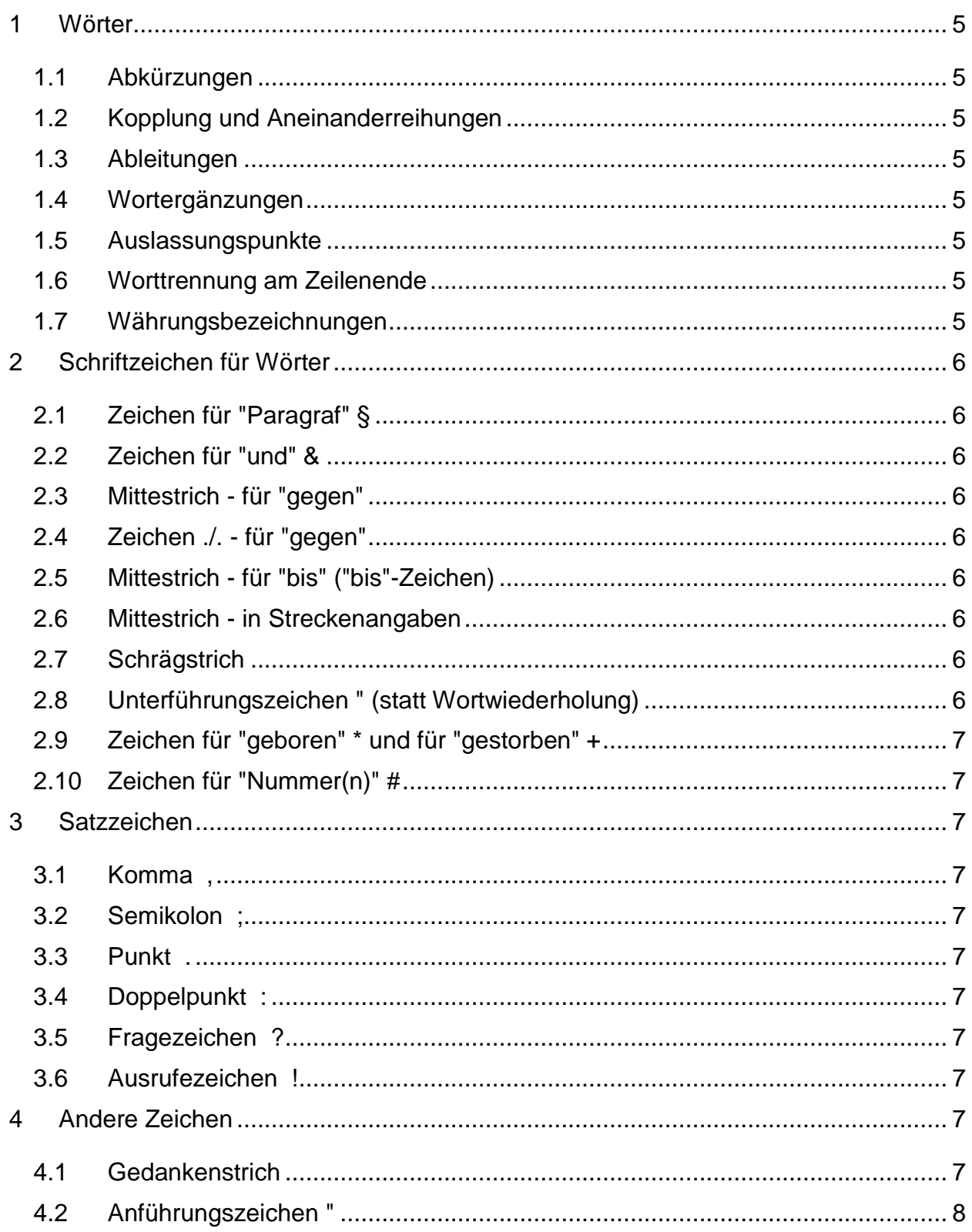

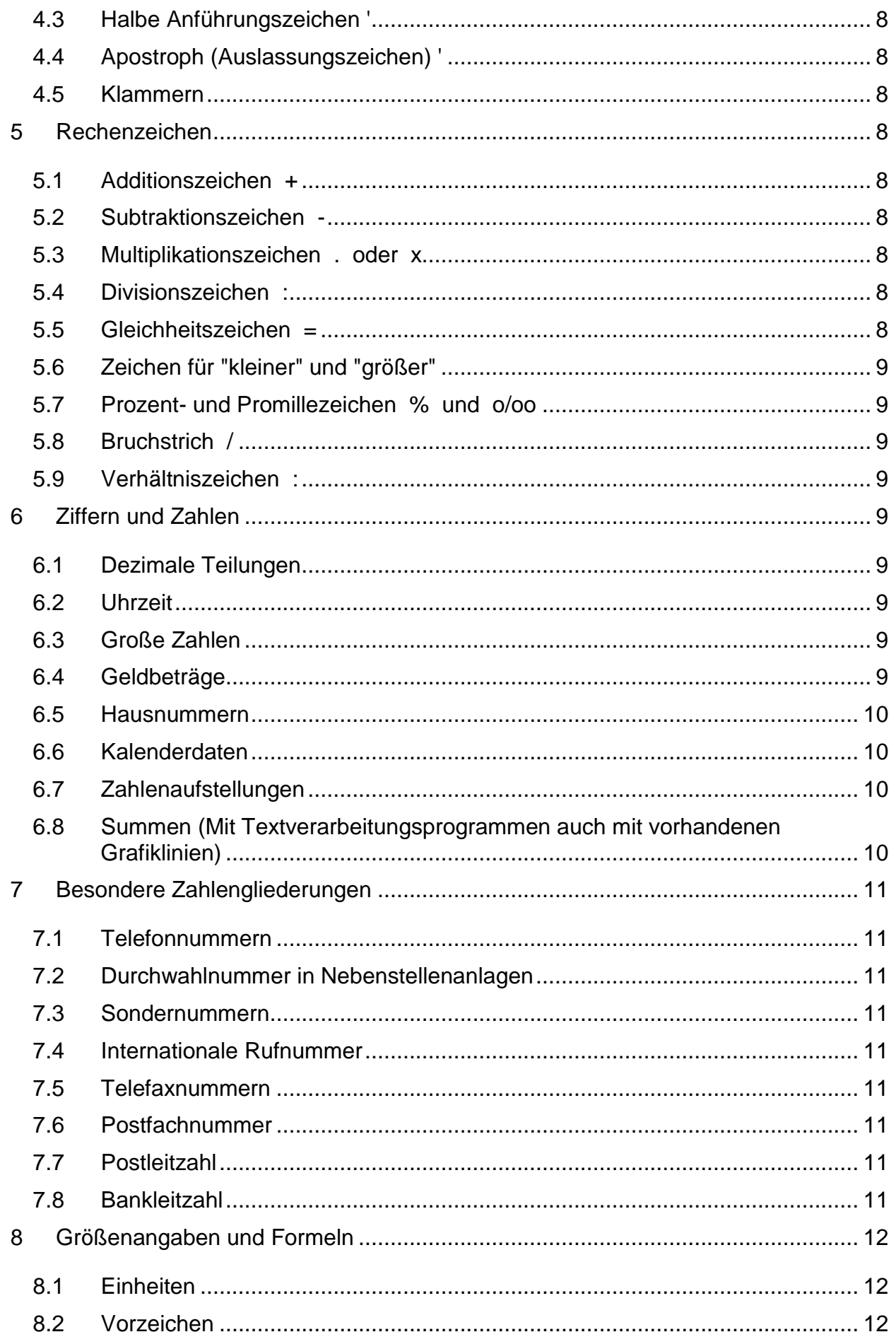

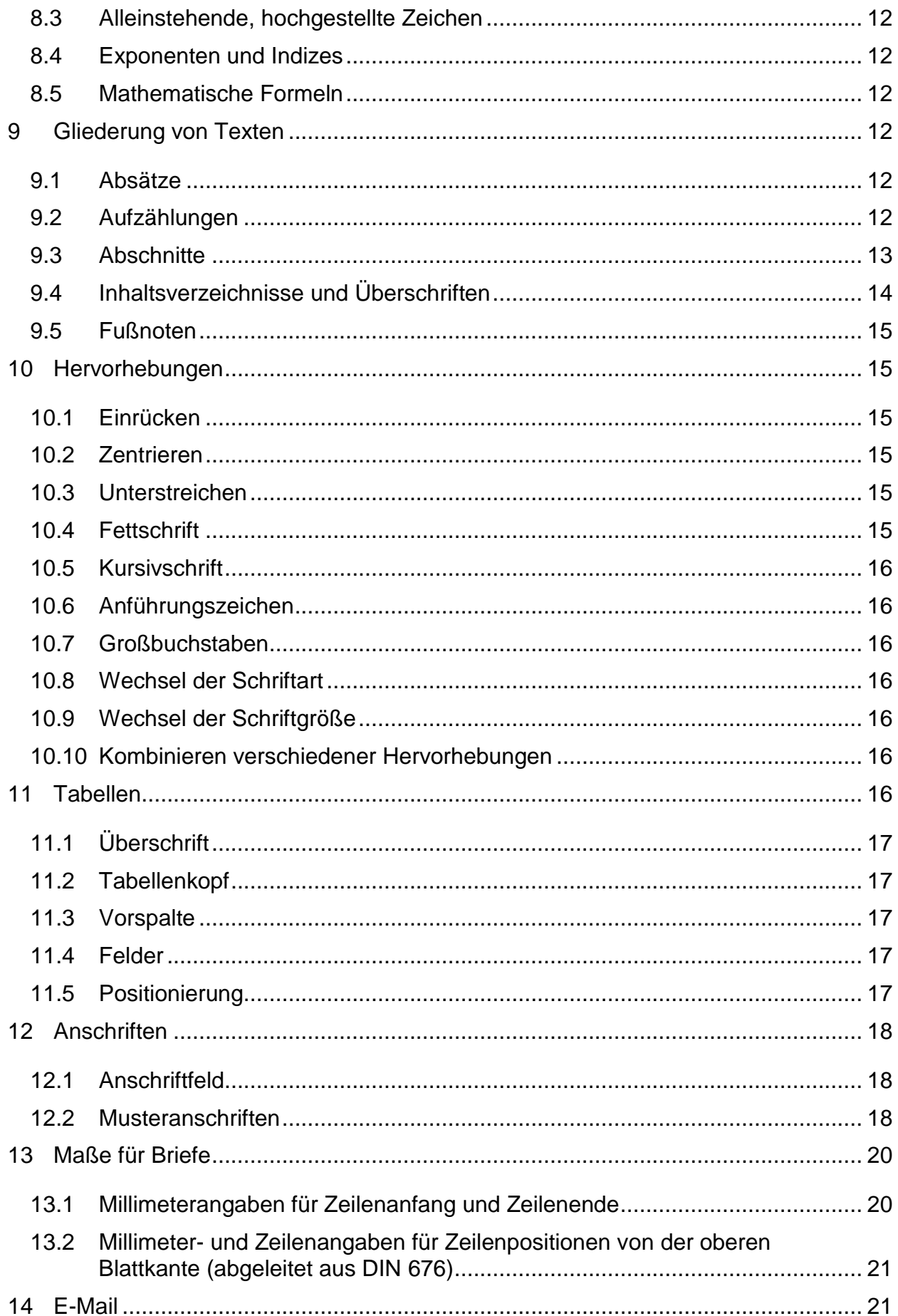

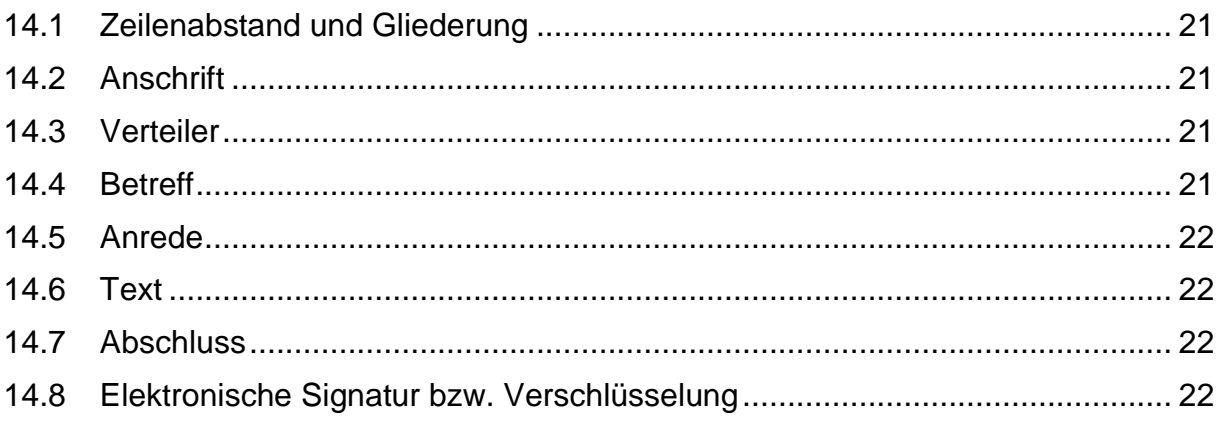

## <span id="page-4-0"></span>**1 Wörter**

### <span id="page-4-1"></span>1.1 Abkürzungen

Mit Punkt, wenn man den vollen Wortlaut des ungekürzten Wortes spricht.

z. B., i. A., d. J., evtl., bzw., usw.

Ohne Punkt, wenn man die Abkürzung buchstäblich oder wie ein Wort spricht.

AG, GmbH, KG, OHG, DAX, BGB, EStG, BASF

### <span id="page-4-2"></span>1.2 Kopplung und Aneinanderreihungen

Mit dem Mittestrich ohne Leerzeichen.

```
Dortmund-Ems-Kanal, 8-Zylinder-Motor,
A4-Format, 2-zeilig, 6-mal
```
### <span id="page-4-3"></span>1.3 Ableitungen

Ohne Mittestrich, denn an die Zahl wird nur ein Suffix angehängt.

1987er, 2fach, 45%ig

### <span id="page-4-4"></span>1.4 Wortergänzungen

Mit Mittestrich direkt am Wort (= Ergänzungsbindestrich).

Ein- und Ausgang Textbearbeitung und -verarbeitung

### <span id="page-4-5"></span>1.5 Auslassungspunkte

Immer drei Punkte; davor und danach ein Leerzeichen; sie schließen den Schlusspunkt mit ein.

In dem Kommentar ... kann man nachlesen,  $d$ ass ...

### <span id="page-4-6"></span>1.6 Worttrennung am Zeilenende

Durch Mittestrich direkt hinter dem letzten Buchstaben.

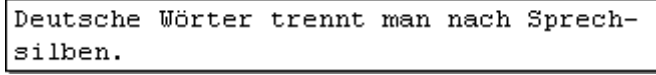

### <span id="page-4-7"></span>1.7 Währungsbezeichnungen

Können vor oder hinter dem Betrag stehen.

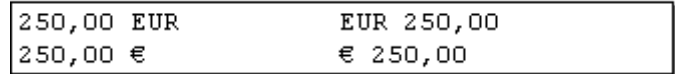

Im fortlaufenden Text sollten sie hinter dem Betrag stehen.

Die Rechnung über 49,00 EUR ist bezahlt.

## <span id="page-5-0"></span>**2 Schriftzeichen für Wörter**

### <span id="page-5-1"></span>2.1 Zeichen für "Paragraf" §

Nur in Verbindung mit darauffolgenden Zahlen.

Nach \$ 3 UStG ist diese Ware steuerfrei. Außergewöhnliche Belastungen sind in den §§ 33 und 33 a EStG geregelt. Bei der Reform wurden 16 Paragrafen geändert.

### <span id="page-5-2"></span>2.2 Zeichen für "und" &

Nur in Firmenbezeichnungen.

Jahn & Peter liefern die Ware frei Haus.

<span id="page-5-3"></span>2.3 Mittestrich - für "gegen"

Das Endspiel bestreiten am Sonnabend Bayern München - Real Madrid.

<span id="page-5-4"></span>2.4 Zeichen ./. - für "gegen"

Der Rechtsstreit Hagedorn ./. Lüdemann beginnt morgen.

<span id="page-5-5"></span>2.5 Mittestrich - für "bis" ("bis"-Zeichen)

Öffnungszeiten: 08:00 - 19:30 Uhr

<span id="page-5-6"></span>2.6 Mittestrich - in Streckenangaben

Die Strecke Hamburg - Hannover - München wird viel genutzt.

### <span id="page-5-7"></span>2.7 Schrägstrich

Davor und danach kein Leerzeichen.

50 km/h Schuljahr 2001/2002

### <span id="page-5-8"></span>2.8 Unterführungszeichen " (statt Wortwiederholung)

Unter den ersten Buchstaben jedes Wortes.

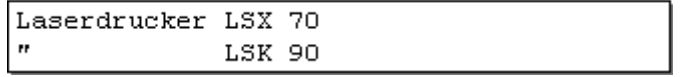

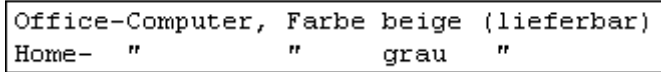

Zahlen sind stets zu wiederholen; nach dem Summenstrich darf nicht unterführt werden.

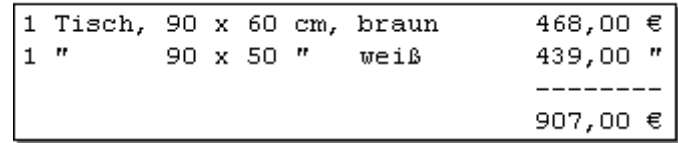

## <span id="page-6-0"></span>2.9 Zeichen für "geboren" \* und für "gestorben" +

```
Bernd Naumann * 1921-08-11
                              + 1998 - 02 - 25
```
### <span id="page-6-1"></span>2.10 Zeichen für "Nummer(n)" #

Nur in Verbindung mit darauffolgenden Ziffern oder Zahlen.

Die Preisliste # 9 wird Ihnen in Kürze zugeschickt. Die Artikel # 571 und 573 liefern wir nur direkt.

## <span id="page-6-2"></span>**3 Satzzeichen**

Satzzeichen stehen direkt hinter dem letzten Buchstaben des Wortes, dann folgt ein Leerzeichen.

<span id="page-6-3"></span>3.1 Komma ,

Zu den Satzzeichen gehören Komma, Semikolon, Punkt, Doppelpunkt, Fragezeichen und Ausrufezeichen.

<span id="page-6-4"></span>3.2 Semikolon ;

Der Lehrgang ist sehr günstig; daher sollte man sofort beginnen.

<span id="page-6-5"></span>3.3 Punkt .

```
Am Ende eines Satzes steht in der Regel
ein Punkt. Der Punkt steht auch nach
bestimmten Abkürzungen, z. B., bzw.,
i. A., usw. Der Abkürzungspunkt am
Satzende ist zugleich Schlusspunkt.
```
<span id="page-6-6"></span>3.4 Doppelpunkt :

Dem Bewerbungsschreiben sind beizufügen: Lebenslauf, Lichtbild, Zeugnisse.

<span id="page-6-7"></span>3.5 Fragezeichen ?

Hat sie schon eine Anstellung gefunden?

### <span id="page-6-8"></span>3.6 Ausrufezeichen !

Tastschreiben spart Zeit und Nerven!

## <span id="page-6-9"></span>**4 Andere Zeichen**

### <span id="page-6-10"></span>4.1 Gedankenstrich

Vor und nach dem Gedankenstrich steht ein Leerzeichen.

```
Der Computer ist in der modernen
Arbeitswelt - das wissen alle -
unverzichtbar.
```
### <span id="page-7-0"></span>4.2 Anführungszeichen "

Ohne Leerzeichen vor und nach den von ihnen eingeschlossenen Textteilen.

```
Den Lehrgang "Schneller durch
Tastschreiben" werden wir weiterhin
anbieten.
```
Unsere Schule verwendet das Lernprogramm "TastOffice interaktiv  $6.0$ ".

### <span id="page-7-1"></span>4.3 Halbe Anführungszeichen '

Innerhalb einer Anführung ohne Leerschritt durch Apostroph darstellen.

Die Lehrerin fragt an: "Können wir für die Schüler zur häuslichen Übung Schülerlizenzen des Lernprogramms 'TASTstar für Windows' beziehen?

### <span id="page-7-2"></span>4.4 Apostroph (Auslassungszeichen) '

Das Zeichen ersetzt ausgelassene Buchstaben.

Wie geht's jetzt weiter?

### <span id="page-7-3"></span>4.5 Klammern

Ohne Leerzeichen vor und nach den von ihnen eingeschlossenen Textteilen.

Runde Klammern ( ): Der Personalcomputer (PC) ist sehr leistungsfähig. Eckige Klammern [ ]: Independence Day (Unabhängigkeitstag der USA [4. Juli]). Spitze Klammern < >: Zum Löschen des Zeichens betätigen Sie die Taste <Entf>.

### <span id="page-7-4"></span>**5 Rechenzeichen**

### <span id="page-7-5"></span>5.1 Additionszeichen +

 $60 + 15 = 75$ 

<span id="page-7-6"></span>5.2 Subtraktionszeichen -

 $50 - 16 = 34$  $40 - 45 = -5$ 

<span id="page-7-7"></span>5.3 Multiplikationszeichen . oder x

 $9.3 = 27$  $a + b = ab$ 5,0 m x 6,5 m = 32,5 m<sup>2</sup>

<span id="page-7-8"></span>5.4 Divisionszeichen :

 $600 : 12 = 50$ 

### <span id="page-7-9"></span>5.5 Gleichheitszeichen =

 $250 + 380 = 630$ 

### <span id="page-8-0"></span>5.6 Zeichen für "kleiner" und "größer"

```
Schülerzahl < 2 500 (kleiner)
a + b > 0 (größer)
a \geq 10 (größer gleich)
b \leq 20 (kleiner gleich)
```
### <span id="page-8-1"></span>5.7 Prozent- und Promillezeichen % und o/oo

Wiederverkäufer erhalten 25 % Rabatt. Wir hatten eine 30% ige Umsatzsteigerung. (oder 30-prozentige) Von der Vertragssumme werden 1,2 o/oo einbehalten.

<span id="page-8-2"></span>5.8 Bruchstrich /

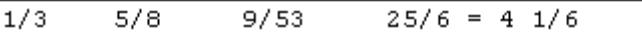

<span id="page-8-3"></span>5.9 Verhältniszeichen :

```
Maßstab 1 : 50 000
Mischungsverhältnis 2 : 3
Ergebnis 4:1
```
## <span id="page-8-4"></span>**6 Ziffern und Zahlen**

### <span id="page-8-5"></span>6.1 Dezimale Teilungen

Kennzeichnet man mit dem Komma (Dezimalzeichen).

```
125,98 €, 46,00 €, 0,75 €, 0,08 €
3,25 m, 0,5 m
15,750 kg, 0,005 kg
```
Bei runden Zahlen oder ungefähren Werten dürfen die Dezimalstellen entfallen.

50.000 € Stammkapital Stundenlohn: etwa 9 EUR

### <span id="page-8-6"></span>6.2 Uhrzeit

Anzahl der Stunden, Minuten und Sekunden mit je zwei Ziffern.

15:00 Uhr, 02:40 Uhr, 00:05 Uhr, 13:08:27 Uhr

### <span id="page-8-7"></span>6.3 Große Zahlen

Sollten 3-stellig mit Leerzeichen gegliedert werden - links und rechts des Kommas.

12 320 km, 3 000 m, 5 000 000 t 0,268 39 28 416 745,93

### <span id="page-8-8"></span>6.4 Geldbeträge

Sollten aus Sicherheitsgründen 3-stellig mit Punkt gegliedert werden.

```
4.298,50 €, 170.900,00 €,
760.321.500,00 €
```
### <span id="page-9-0"></span>6.5 Hausnummern

```
Breite Straße 6 - 9
Burgweg 12 u. 14
Seeufer 18 b oder 18 B
Potsdamer Platz 87 // W 142
(= Wohnung Nr. 142 im Haus Nr. 87)
```
### <span id="page-9-1"></span>6.6 Kalenderdaten

```
Nummerisch mit Mittestrich gegliedert:
2001-01-05 99-01-05
Nummerisch mit Punkt gegliedert:
05.01.2001 05.01.99
Alphanumerisch:
5. Januar 2001 5. Jan. 1999
```
### <span id="page-9-2"></span>6.7 Zahlenaufstellungen

Ausrichten nach dem letzten Schriftzeichen jeder Zahlengruppe; Dezimalzeichen unter Dezimalzeichen.

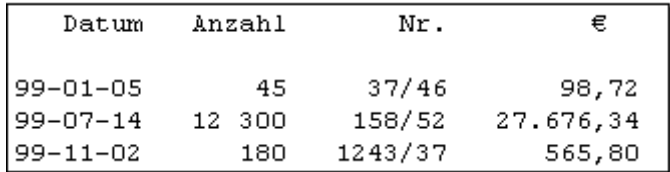

Bei gemischten Zahlen: Einerstellen der ganzen Zahlen und Bruchstriche untereinander.

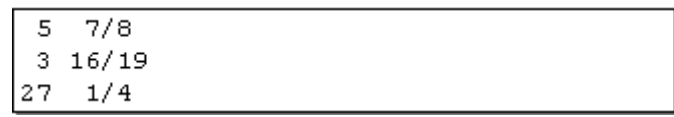

### <span id="page-9-3"></span>6.8 Summen (Mit Textverarbeitungsprogrammen auch mit vorhandenen Grafiklinien)

Summenstrich durch Grundstrich ohne Zeilenschaltung.

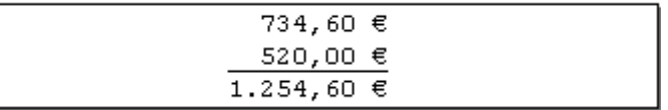

Summenstrich durch Mittestrich mit Zeilenschaltung.

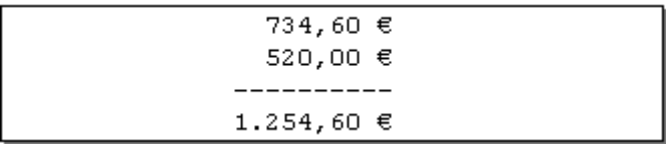

Abschlussstrich durch Doppelstrich mit Zeilenschaltung.

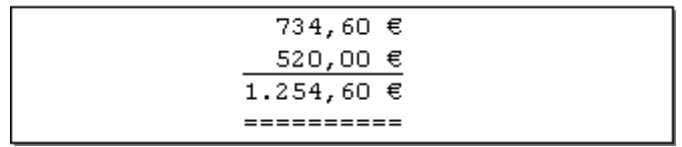

## <span id="page-10-0"></span>**7 Besondere Zahlengliederungen**

### <span id="page-10-1"></span>7.1 Telefonnummern

Funktionsbezogen durch je ein Leerzeichen gliedern (Anbieter, Landesvorwahl, Ortsnetzkennzahl, Anschluss). Zur besseren Lesbarkeit dürfen funktionsbezogene Teile von Telefon- und Telefaxnummern durch Fettschrift oder Farbe hervorgehoben werden.

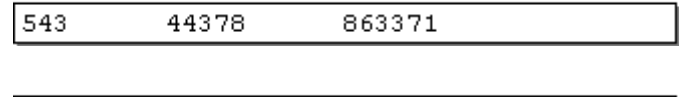

05324 5516

### <span id="page-10-2"></span>7.2 Durchwahlnummer in Nebenstellenanlagen

0531 873376

Durchwahlnummer mit Bindestrich anfügen.

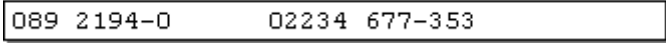

### <span id="page-10-3"></span>7.3 Sondernummern

Enthält die Sondernummer eine Ziffer für die Gebührenzählung, steht davor und dahinter ein Leerzeichen.

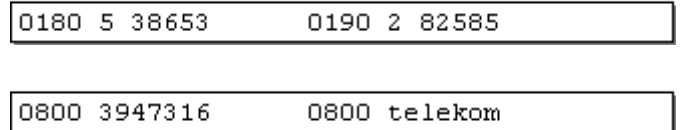

### <span id="page-10-4"></span>7.4 Internationale Rufnummer

Vor der Landeskennzahl steht das Zeichen +

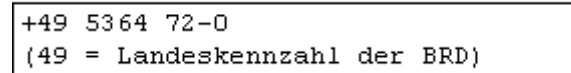

### <span id="page-10-5"></span>7.5 Telefaxnummern

Gleiche Gliederung wie Telefonnummer, jedoch mit Zusatz Fax.

Fax 05321 52243

### <span id="page-10-6"></span>7.6 Postfachnummer

Von rechts nach links in Zweiergruppen gliedern.

$$
\begin{array}{ccccccccc}\n6 & 37 & & 48 & 53 & & 9 & 74 & 32\n\end{array}
$$

### <span id="page-10-7"></span>7.7 Postleitzahl

Die fünfstellige Postleitzahl wird nicht gegliedert.

06108 Halle, 10823 Berlin, 80366 München

### <span id="page-10-8"></span>7.8 Bankleitzahl

National (BLZ) von links nach rechts beginnend: zweimal Dreiergruppe, einmal Zweiergruppe.

BLZ 258 900 17

International (IBAN = International Bank Account Number) - von links nach rechts beginnend: fünfmal Vierergruppe, einmal Zweiergruppe.

IBAN DE89 3402 0040 0487 0550 00

## <span id="page-11-0"></span>**8 Größenangaben und Formeln**

### <span id="page-11-1"></span>8.1 Einheiten

Nach dem Zahlenwert folgt ein Leerzeichen.

$$
21,5 \text{ m}^2 \qquad 8 \text{ m}^3 \qquad 12 \text{ A/m} \qquad 24 \text{ °C} \qquad 90 \text{ kJ}
$$

### <span id="page-11-2"></span>8.2 Vorzeichen

Stehen direkt an der Zahl - als Minuszeichen verwendet man den Mittestrich.

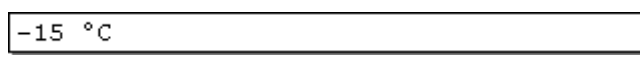

### <span id="page-11-3"></span>8.3 Alleinstehende, hochgestellte Zeichen

Stehen direkt hinter dem Zahlenwert.

Winkel von 45° 17°9'10"

## <span id="page-11-4"></span>8.4 Exponenten und Indizes

Werden direkt angefügt.

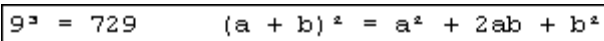

CO.  $H, O$ 

### <span id="page-11-5"></span>8.5 Mathematische Formeln

Schriftgrundlinie ist die Zeile, auf der die Formel aufgebaut wird.

$$
Zins z = \frac{K \times j \times p}{100}
$$

## <span id="page-11-6"></span>**9 Gliederung von Texten**

### <span id="page-11-7"></span>9.1 Absätze

Zwischen dem vorhergehenden und dem folgenden Text ist eine Leerzeile.

```
Das 10-Finger-Tastschreiben bildet die
Grundlage für den rationellen Einsatz
des Computers; deshalb möchten viele
Anwender das Tastschreiben in möglichst
kurzer Zeit erlernen.
Mit dem Lernprogramm TASTstar 5.0 für
Windows in Verbindung mit dem Lehrbuch
Schneller am Computer - Tastschreiben
ist eine schnelle und gründliche
Tastaturschulung in etwa 20 bis 30
Unterrichtsstunden möglich.
```
### <span id="page-11-8"></span>9.2 Aufzählungen

Vor der Aufzählung und nach der Aufzählung ist eine Leerzeile (Aufzählungszeichen aus einem Textverarbeitungsprogramm können verwendet werden).

```
Das 10-Finger-Tastschreiben ist heute
ebenso wichtig wie der Führerschein.
Es wird benötigt:
1. Im Berufsleben
2. Im privaten Bereich
```
Mehrzeilige Aufzählungsglieder soll man durch Leerzeilen trennen.

Nur wer das 10-Finger-Tastschreiben beherrscht, - erreicht eine in der Berufspraxis geforderte Schreibgeschwindigkeit und Schreibsicherheit, - spart gegenüber dem "Tippen" viel Zeit und Energie, - hat beim Schreiben die ergonomisch richtige Sitz- und Körperhaltung und vermeidet somit Verspannungen, Rückenprobleme, Kopf-, Arm- und Schulterschmerzen, - entlastet die Augen, da der häufige Kontrastwechsel zwischen Vorlage, Tastatur und Bildschirm entfällt, - nutzt die Vorteile der ergonomisch gestalteten Tastatur mit dem geteilten Tastenfeld.

Aufzählungen können auch mehrstufig sein.

```
Wir bieten Ihnen folgende Versicherungen
zu besonders günstigen Preisen an:
1. Personenversicherungen
   a) Unfallversicherung
  b) Lebensversicherung
   c) Haftpflichtversicherung
2. Sachversicherungen
   a) Gebäudeversicherung
  b) Hausratversicherung
Unser Außendienstmitarbeiter wird Sie
gern ausführlich informieren.
```
### <span id="page-12-0"></span>9.3 Abschnitte

Abschnittsüberschriften sind durch je eine Leerzeile vom vorhergehenden und vom folgenden Text abzusetzen. Abschnittsnummern erhalten am Ende keinen Punkt, deshalb folgen bis zur Überschrift mindestens zwei Leerzeichen.

 $\mathbf{1}$ Aus- und Weiterbildung Für unser Unternehmen sind qut ausgebildete Mitarbeiter die beste Investion. Nur so ist es uns möglich, auch künftig hochwertige Produkte zu entwickeln und zu vermarkten.  $\overline{a}$ Ausbildungsberufe Seit Jahrzehnten bilden wir Mitarbeiter sowohl in kaufmännischen als auch in technischen Berufen aus.  $2.1$ Kaufmännische Fachrichtung Für die kaufmännische Fachrichtung werden wir jedes Jahr mehrere Auszubildende für folgende Berufe einstellen: Industriekauffrau/-mann, Bürokauffrau/-mann, Kauffrau/-mann für Bürokommunikation. Industriekauffrau/-mann  $2.1.1$ Die Ausbildung stellt hohe Anforderungen an den Bewerber; deshalb sind die Einstellungsvoraussetzungen das Abitur oder ein sehr guter Abschluss der Realschule bzw. einer gleichwertigen Wirtschaftsschule.

## <span id="page-13-0"></span>9.4 Inhaltsverzeichnisse und Überschriften

Alle Abschnittsnummern beginnen an derselben Fluchtlinie; die Abschnittsüberschriften folgen nach mindestens zwei Leerzeichen an einer weiteren Fluchtlinie.

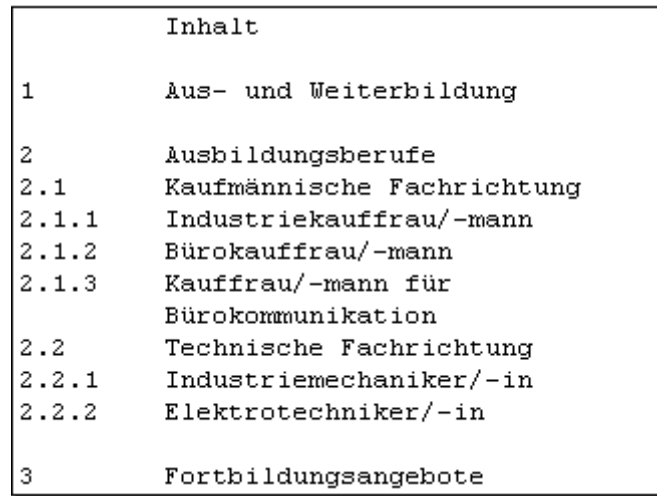

### <span id="page-14-0"></span>9.5 Fußnoten

Als Fußnoten-Hinweiszeichen verwendet man hochgestellte Zahlen aus arabischen Ziffern - sie werden über alle Seiten hinweg fortlaufend nummeriert. Enthält der gesamte Text maximal drei Fußnoten, dürfen auch Sonderzeichen (z. B. Sterne) verwendet werden. Die Fußnote steht immer am Fuß der Seite, auf der das Fußnoten-Hinweiszeichen im Text aufgeführt ist. Nach dem Textende steht mindestens eine Leerzeile, dann folgt der Fußnotenstrich (bei Schreibmaschinen 10 Grundstriche). Unterhalb des Fußnotenstrichs werden alle Fußnoten mit einfachem Grundzeilenabstand geschrieben.

```
Im Internet akzeptieren viele Anbieter
Kreditkarten' zum Bezahlen von Waren und
Dienstleistungen.
  z. B. American Express, Eurocard, Visa
```
### <span id="page-14-1"></span>**10 Hervorhebungen**

Hervorgehoben wird durch Formatieren von Zeichen und/oder durch Sonderstellung im Textraum.

### <span id="page-14-2"></span>10.1 Einrücken

Der hervorzuhebende Textteil beginnt 2,54 cm vom linken Schreibrand; vor und nach der Einrückung ist eine Leerzeile.

> Sie möchten das 10-Finger-Tastschreiben in möglichst kurzer Zeit erlernen. Wir empfehlen Ihnen das Lehrbuch "Schneller am Computer". Nach wenigen Stunden können Sie schon ganze Sätze mit 10 Fingern schreiben.

### <span id="page-14-3"></span>10.2 Zentrieren

Der hervorzuhebende Textteil wird in den Schreibraum eingemittet (= zentriert); vor und nach dem zentrierten Textteil ist eine Leerzeile.

> Wenn Ihnen für das Erlernen des 10-Finger-Tastschreibens ein Computer zur Verfügung steht, bietet Ihnen das Lernprogramm TASTstar 5.0 für Windows optimale methodische Möglichkeiten. Schauen Sie sich die Demo-Version doch einmal an - Sie können sie jederzeit herunterladen.

## <span id="page-14-4"></span>10.3 Unterstreichen

Vom ersten bis letzten Schriftzeichen einschließlich Satzzeichen unterstreichen.

Beim Geschäftsbrief sieht man auf den ersten Blick, ob der Absender die Schreib- und Gestaltungsregeln für die Textverarbeitung kennt oder nicht.

### <span id="page-14-5"></span>10.4 Fettschrift

Die Schriftzeichen werden stärker gedruckt.

```
In der DIN 5008 sind die normgerechten
Schreibweisen und die Möglichkeiten für
die Textgestaltung aufgeführt.
```
### <span id="page-15-0"></span>10.5 Kursivschrift

Die Schriftzeichen werden kursiv gedruckt.

Nähere Informationen finden Sie unter: http://www.din5008.de

#### <span id="page-15-1"></span>10.6 Anführungszeichen

Anführungszeichen stehen direkt am Wort ohne Leerzeichen.

```
Die "Schreib- und Gestaltungsregeln für
die Textverarbeitung" (DIN 5008) sind
aus den Erfahrungen der Praxis und
Erkenntnissen der Rationalisierung
entstanden.
```
<span id="page-15-2"></span>10.7 Großbuchstaben

Es gelten unsere ALLGEMEINEN LIEFER- UND ZAHLUNGSBEDINGUNGEN.

<span id="page-15-3"></span>10.8 Wechsel der Schriftart

Nähere Informationen können Sie jetzt auch Online anfordern.

<span id="page-15-4"></span>10.9 Wechsel der Schriftgröße

Unsere Seiten im Internet sind stets aktuell.

<span id="page-15-5"></span>10.10 Kombinieren verschiedener Hervorhebungen

```
Das Lernprogramm "TASTstar 5.0"
eignet sich besonders qut für
Schulen und Unternehmen. Aktuelle
Informationen finden Sie unter:
http://www.taststar.de
```
## <span id="page-15-6"></span>**11 Tabellen**

Eine Tabelle ist eine Darstellung von Informationen in Spalten und Zeilen. Sie enthält in der Regel eine Überschrift, einen Tabellenkopf, eine Vorspalte und Felder.

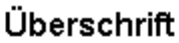

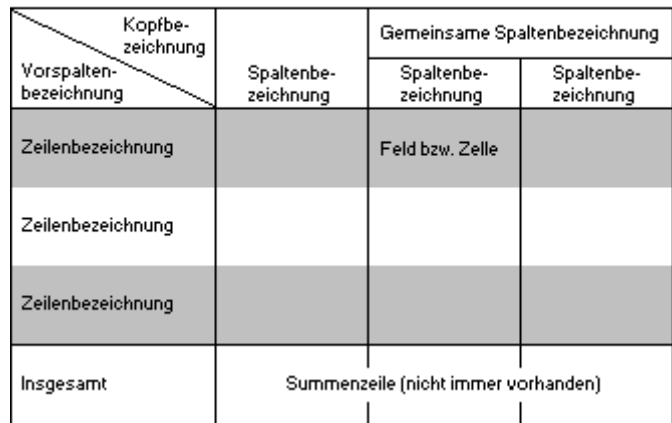

## <span id="page-16-0"></span>11.1 Überschrift

Die Überschrift steht entweder in einer Zeile über der Tabelle oder sie wird in den Tabellenkopf integriert. Wenn der Inhalt der Tabelle aus dem vorangehenden Text hervorgeht, darf auf die Überschrift verzichtet werden.

### <span id="page-16-1"></span>11.2 Tabellenkopf

Der Tabellenkopf enthält alle Spaltenbezeichnungen und bei Bedarf eine Kopfbezeichnung; er ist durch waagerechte und senkrechte Trennungslinien übersichtlich zu gliedern. Die Spaltenbeschriftungen im Tabellenkopf sollten zentriert werden.

### <span id="page-16-2"></span>11.3 Vorspalte

Die Vorspalte einer Tabelle enthält die Vorspaltenbezeichnung und alle Zeilenbezeichnungen; die Vorspalte sollte linksbündig beschriftet werden.

### <span id="page-16-3"></span>11.4 Felder

Felder werden mit einem Mindestabstand von 1 mm zur senkrechten Linie beschriftet. Zwischen Textund Feldbegrenzung sollte oben und unten ein gleichmäßiger Zeilenabstand festgelegt werden.

Texte in Feldern sollten linksbündig, Zahlen in Feldern rechtsbündig ausgerichtet werden. Ausnahme: Bei einer unterschiedlichen Anzahl von Stellen hinter dem Komma sind die Zahlen dezimalstellengerecht auszurichten.

Tabellen sind durch waagerechte und senkrechte Linien übersichtlich zu gliedern; dabei sollten waagerechte Linien nur über Summenzeilen und zur Gruppierung verwendet werden. Zur besseren Lesbarkeit (auch zur optischen Trennung von Zeilen) dürfen andere Formatierungsmöglichkeiten, z. B. Hintergrundschattierungen, eingesetzt werden.

Serifenschriften, z. B. Times New Roman, sollten in statistischen Tabellen vermieden werden, weil sie hier nicht gut lesbar sind.

### <span id="page-16-4"></span>11.5 Positionierung

Die Tabelle sollte zentriert zwischen den Seitenrändern ausgerichtet werden und nicht über sie hinausragen. Der Abstand einer Tabelle vom vorangehenden und nachfolgenden Text sollte mindestens eine Leerzeile betragen. Sollte die Tabelle nicht vollständig auf der Seite stehen, muss der Tabellenkopf auf der Folgeseite wiederholt werden.

## <span id="page-17-0"></span>**12 Anschriften**

### <span id="page-17-1"></span>12.1 Anschriftfeld

Das Anschriftfeld hat 9 Zeilen (siehe DIN 676). Es wird in eine Zusatz- und Vermerkzone (3 Zeilen) und in eine Anschriftzone (6 Zeilen) unterteilt. Die Leerzeilen entfallen. Zusätze und Vermerke können Vorausverfügungen (z. B. Nicht nachsenden!), Produkte (z. B. Einschreiben) oder elektronische Freimachungsvermerke (z. B. Stampit) sein. Die Musteranschriften zeigen die Anordnung der Bestandteile innerhalb des Anschriftfeldes.

```
\overline{1}\overline{z}3 Zusätze und Vermerke
1 Empfängerbezeichnung
2 Empfängerbezeichnung
3 Postfach oder Straße mit Hausnummer
4 Postleitzahl, Bestimmungsort
\overline{5}6
\perp2
3 Einschreiben Einwurf
1 Frau
2 Monika Bergmann
3 Fraunhoferstr. 28
4 80469 München
\overline{5}6
```
## <span id="page-17-2"></span>12.2 Musteranschriften

Der Empfänger wohnt im 4. Stockwerk des Hauses Nr. 86.

```
\overline{1}\overline{2}3
1 Herrn
2 Thomas Schünemann
3 Am Römerkastell 86 // IV
4 70376 Stuttgart
\overline{5}\epsilon
```
Die Empfänger wohnen in Wohnung 39 des Hauses Nr. 217.

```
\mathbf{1}\overline{2}3 Eilzustellung
1 Eheleute
2 Frank und Martina Heidecke
3 Kurfürstendamm 217 // W 39
4 10719 Berlin
\overline{5}6
```
Die Berufsbezeichnung steht hinter der Anrede.

```
\perp\overline{2}3 Büchersendung
1 Frau Rechtsanwältin
2 Ute Steinbeck
3 Alsterchaussee 14
4 20149 Hamburg
5
6
```
Der akademische Grad steht vor dem Namen.

```
\perp\overline{c}3
1 Herrn
2 Dipl.-Kfm. Dr. Holger Marder
3 Rheingaustraße 102 b
4 65203 Wiesbaden
\overline{5}6
```
Der Empfänger ist Untermieter.

```
\overline{1}\overline{2}3 Einschreiben
1 Herrn
2 Alexander Hartwig
3 bei Denecke
4 Barbarossaring 36
5 55118 Mainz
6
```
Firmenbrief, denn die Firma ist zuerst genannt - er wird geöffnet an Herrn Baumgart weitergeleitet.

```
\perp\overline{c}3
I Dresdner Handelsgesellschaft mbH
2 Herrn Michael Baumgart
3 Königsbrücker Str. 102
4 01099 Dresden
\overline{5}\epsilon
```
Privatbrief, denn die Person ist zuerst genannt - er wird ungeöffnet an Frau Sander weitergeleitet.

```
\overline{1}\overline{2}3
1 Frau
2 Elke Sander
3 Norddeutsche Landesbank
4 Aegidientorplatz 9
5 30159 Hannover
6
```
Bei der Auslandsanschrift werden der Bestimmungsort und das Bestimmungsland in Großbuchstaben geschrieben.

```
\perp\overline{a}\mathsf S1 Casa de Carmona
2 Plaza des Lasso 1
3 41410 CARMONA
4 SPANIEN
\overline{5}\bar{6}
```
## <span id="page-19-0"></span>**13 Maße für Briefe**

## <span id="page-19-1"></span>13.1 Millimeterangaben für Zeilenanfang und Zeilenende

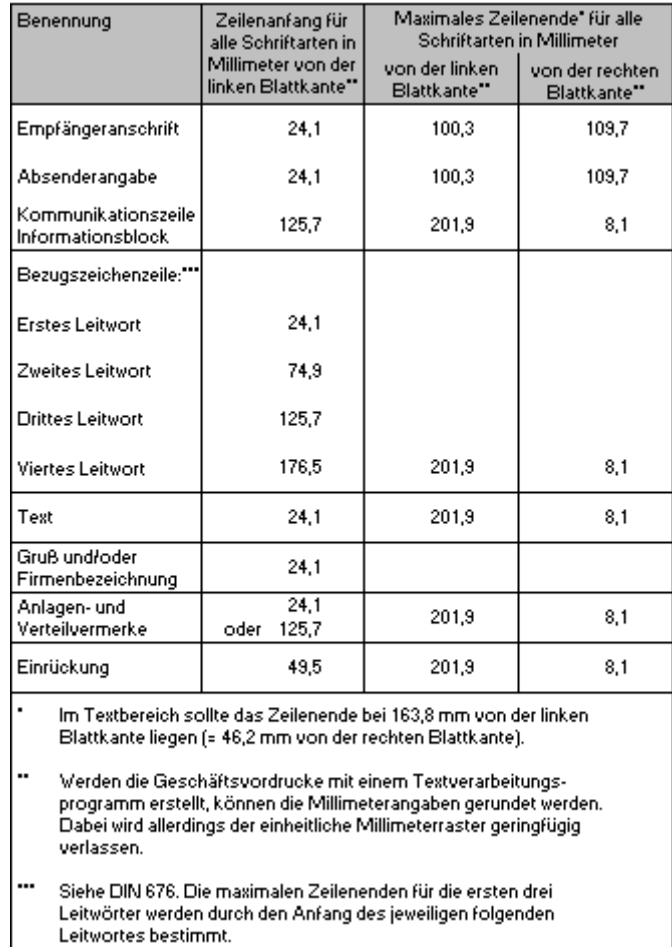

### <span id="page-20-0"></span>13.2 Millimeter- und Zeilenangaben für Zeilenpositionen von der oberen Blattkante (abgeleitet aus DIN 676)

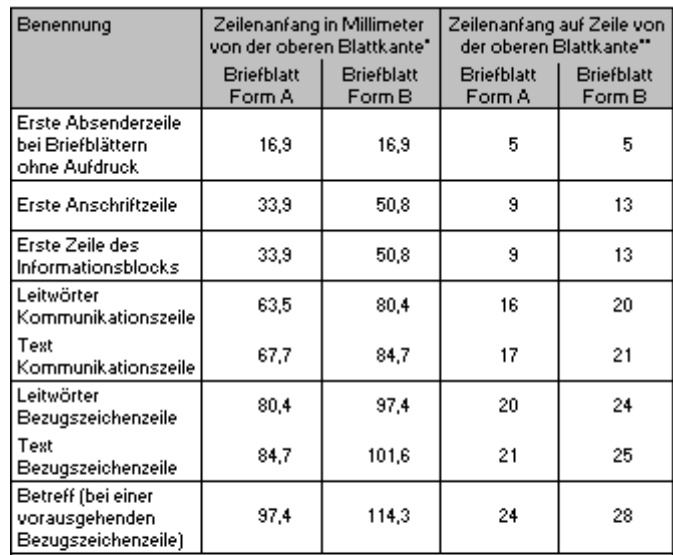

Millimeterangaben bis zur oberen Zeilenkante für alle Schriftarten. Werden die Geschäftsvordrucke mit einem Textverarbeitungsprogramm erstellt, können die Millimeterangaben gerundet werden. Dabei wird allerdings der einheitliche Millimeterraster geringfügig verlassen.

Unter Zugrundelegung einer Zeilenhöhe von 4,23 mm. Bei Berechnung ab 1. Textzeile sind die Werte um 4 zu reduzieren.

## <span id="page-20-1"></span>**14 E-Mail**

Die Regelungen zu E-Mails beziehen sich auf die Verwendung als **Geschäftsbriefersatz.** Beim Nachrichtenformat, bei der Codierung, bei der Verschlüsselung, den Schriften und den Dateiformaten der Anlagen ist auf die technischen Gegebenheiten des Empfängers Rücksicht zu nehmen. Anschrift, Verteiler und Betreff sind vorgegebene Zeilen des E-Mail-Kopfes.

### <span id="page-20-2"></span>14.1 Zeilenabstand und Gliederung

Es wird mit Zeilenabstand 1 (einzeilig) geschrieben.

### <span id="page-20-3"></span>14.2 Anschrift

Im Feld Anschrift wird die E-Mail-Adresse des Empfängers eingetragen. E-Mail-Adressen sind meist in folgender Form aufgebaut:

Empfaengerbezeichnung@Anbieter.de

Vorname.Name@Anbieter.de

support@taststar.com

valerie.meyer@intertast.de

### <span id="page-20-4"></span>14.3 Verteiler

Im Feld Verteiler werden die E-Mail-Adressen weiterer Empfänger aufgelistet.

### <span id="page-20-5"></span>14.4 Betreff

Im Feld Betreff wird stichwortartig über den Inhalt einer E-Mail informiert. Der Betreff hat eine zentrale Bedeutung für die Bearbeitung und Verwaltung von E-Mails und ist daher zwingend erforderlich.

## <span id="page-21-0"></span>14.5 Anrede

Die Anrede ist bei E-Mails als Geschäftsbriefersatz ein fester Bestandteil. Sie beginnt an der Fluchtlinie und wird durch eine Leerzeile vom Text abgesetzt.

### <span id="page-21-1"></span>14.6 Text

Der Text wird mit einfachem Zeilenabstand als Fließtext ohne Worttrennungen erfasst, zwischen Absätzen steht eine Leerzeile. Zur weiteren Gliederung gelten die Regeln des Abschnittes 9.

### <span id="page-21-2"></span>14.7 Abschluss

Der Abschluss einer E-Mail enthält den Gruß sowie Kommunikations- und Firmenangaben. Zwingend sollte er auch die E-Mail und/oder Internet-Adresse enthalten.

```
Freundliche Grüße
intertast GmbH
Valerie Meyer
Telefon: +49 2234 677-353
Fax: +49 2234 677-355
E-Mail: valerie.meyer@intertast.de
Internet: http://www.intertast.de
```
### <span id="page-21-3"></span>14.8 Elektronische Signatur bzw. Verschlüsselung

Wichtige Mitteilungen sollten durch digitale Signatur und/oder verschlüsseltes Übertragen gegen unberechtigtes Lesen und Verändern geschützt werden.